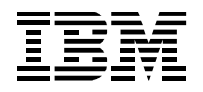

# **SupportPac MA1O for Websphere MQ for z/OS**

# **Rexx Application Trigger Monitor for TSO**

Author: Willi Jorg Owner: Alfred Frischmann

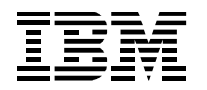

# **Document History**

### **Document Location**

This is a snapshot of an on-line document. Paper copies are valid only on the day they are printed. Refer to the author if you are in any doubt about the currency of this document.

## **Revision History**

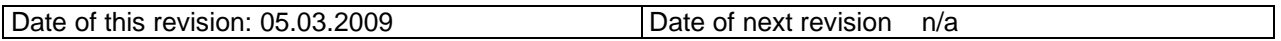

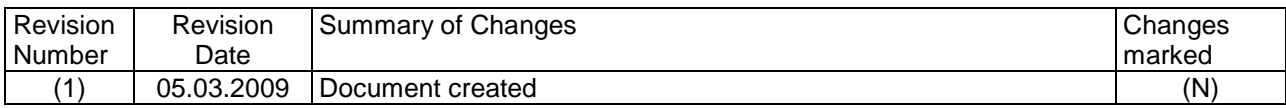

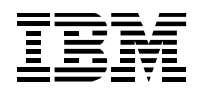

# **Contents**

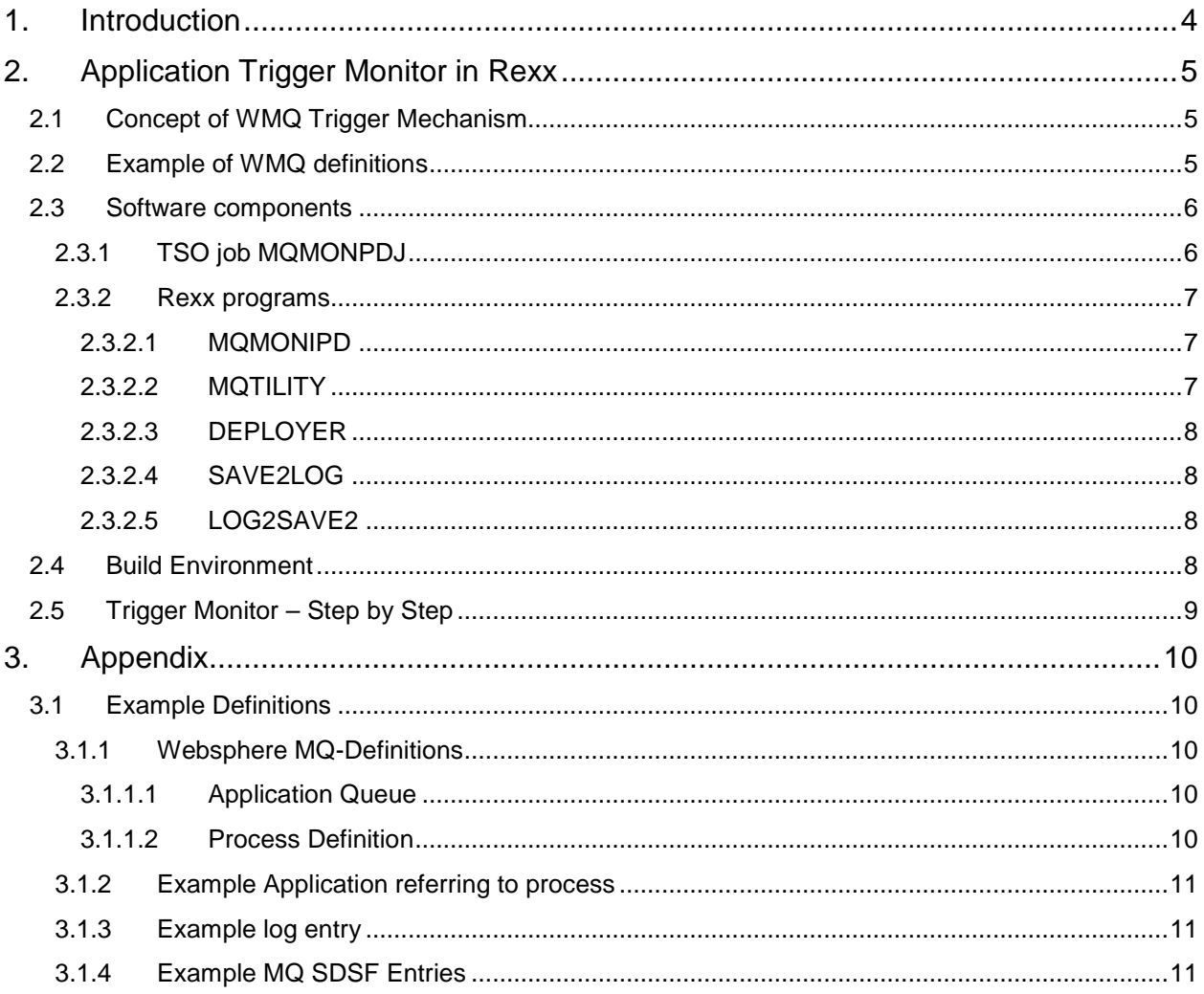

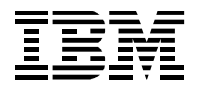

# **1. Introduction**

This document introduces a Websphere MQ-Series Application Trigger Monitor for TSO. The Monitor is a TSO job which starts a program written in Rexx. It monitors the specified initiation queue of the specified MQ-Manager and starts the associated process.

The specific characteristic of this monitor is the ease of use and the minimum of prerequisites to get the monitor run. The activation of the monitor is quite simple

- Just copy the software components in the appropriate libraries
- Customize the MQ-manager and the initiation queue in the job card
- Do the MQ-Definitions for the MQ-Manager, like
	- o Initiation queue
	- o Process
	- o Application queue
- Submit the TSO job

Then your WMQ-Environment is ready to handle incoming messages in the application queue using the Application Trigger Monitor.

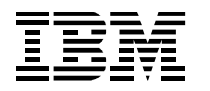

# **2. Application Trigger Monitor in Rexx**

## **2.1 Concept of WMQ Trigger Mechanism**

Just for recapitulation find below a brief description of the trigger mechanism of WMQ.

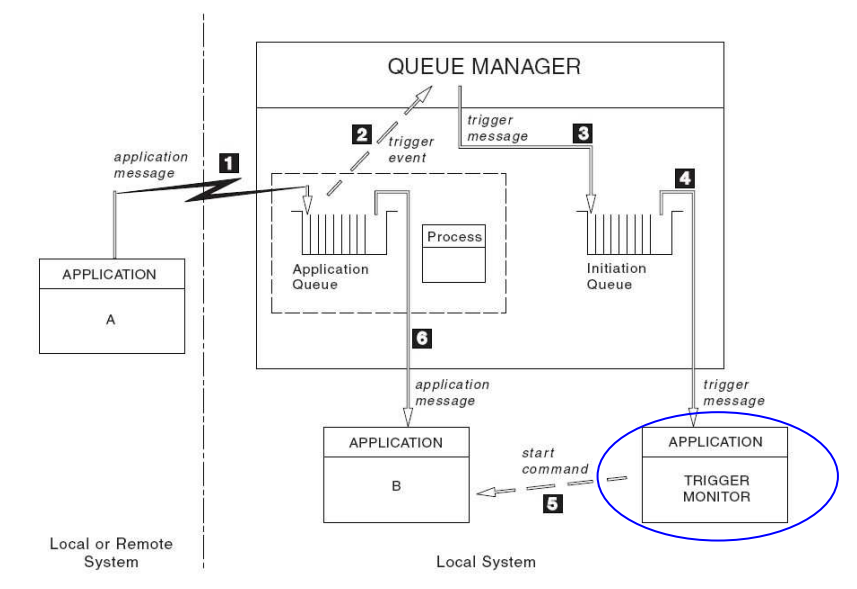

#### **Figure 1: Standard scenario of the WMQ trigger mechanism**

- 1. Application A puts a message into Application Queue
- 2. Queue Manager checks due to definition of Application Queue whether there is to create a Trigger.
- 3. Queue Manager puts a Trigger Message into Initiation Queue, which belongs to Application Queue
- 4. Trigger Monitor gets the Message from Initiation Queue.
- 5. Trigger Monitor starts Application B, which is defined via process that is associated with the application queue.
- 6. Application B gets Message from Application Queue.

### **2.2 Example of WMQ definitions**

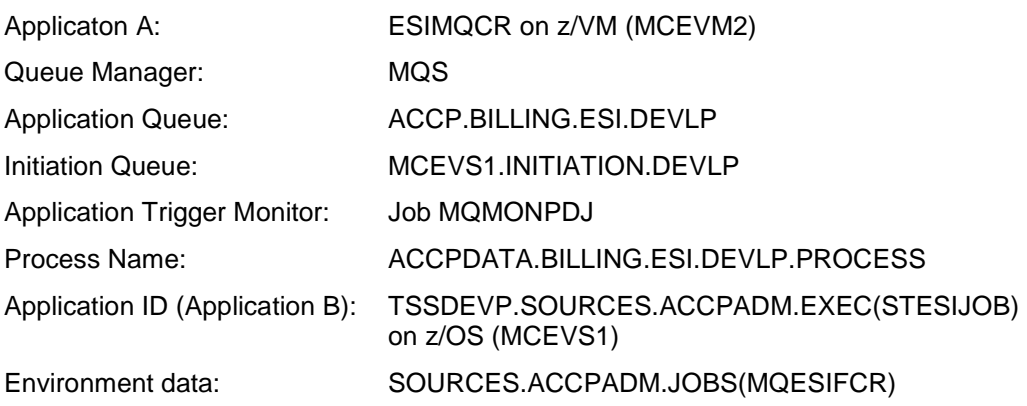

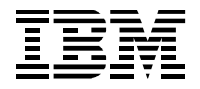

### **2.3 Software components**

The software components are listed in the figure above, where you see a browse screenshot of the example libraries.

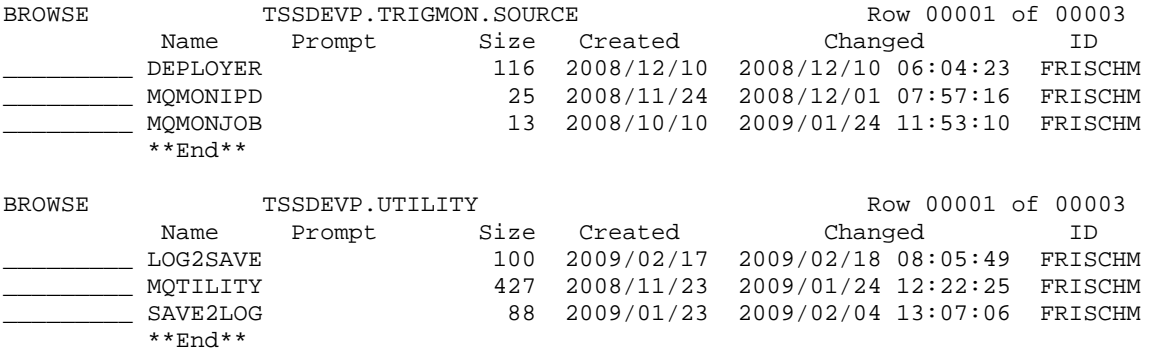

**Remark:** 

- Prerequisite for usage of SAVE2LOG (called in MQTILITY) is a "PIPE Environment".
- Alternatively you can change SAVE2LOG in LOG2SAVE which uses EXECIO instead PIPE

## **2.3.1 TSO job MQMONPDJ**

The Trigger Monitor is embedded in a TSO job named MQMONPDJ. The job calls the Rexx program MQMONIPD.

The association to MQ-Manager is done via parameter of the Rexx program.

In example below we have

- Queue-Manager: MQS
- Initiation Queue: MCEVS1.INITIATION.DEVLP

A library named &HOME..UTILITY is mandatory.

```
//MQMONPDJ JOB (7949,SYS),'TSSDEVP', 
// NOTIFY=&SYSUID, 
// CLASS=A,MSGCLASS=X,MSGLEVEL=(1,1) 
// SET HOME=TSSDEVP 
//*-------------------------------------------------------- 
//* REXX APPLICATION TRIGGER MONITOR FOR TSO V1.0 
//* PROGRAM : MQMONIPD 
//* PARAMETER: QUEUE-MANAGER : MQS 
//* INITIATIAN QUEUE: MCEVS1.INITIATION.DEVLP 
//*-------------------------------------------------------- 
//STEP1 EXEC PGM=IKJEFT01,REGION=64M 
//SYSPRINT DD SYSOUT=* 
//SYSEXEC DD DSN=&HOME..TRIGMON.SOURCE,DISP=SHR 
// DD DSN=&HOME..UTILITY,DISP=SHR 
//SYSTSPRT DD SYSOUT=* 
//SYSTSIN DD * 
 MQMONIPD MQS(MCEVS1.INITIATION.DEVLP) 
/*
```
Customization must be done here to refer to the characteristics of your environment, such as

- Name of Queue-Manager
- Name of Initiation Queue
- Name for Source Libraries

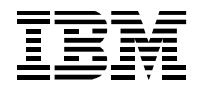

## **2.3.2 Rexx programs**

### **2.3.2.1 MQMONIPD**

This Rexx program gets and sets parameters for the monitoring functionality of MQTITLIY and calls MQTILITY.

```
/*REXX**--------------------------------------------------------------*/ 
/* MQMONIPD EXEC \begin{array}{ccc} & & \star \ / \end{array}\frac{1}{\sqrt{2}} , the set of the set of the set of the set of the set of the set of the set of the set of the set of the set of the set of the set of the set of the set of the set of the set of the set of the set of the set 
/* yyyy-mm-dd who what------------------------------------------ */ 
/* 2008-11-15 AFR Init */<br>/* 2008-12-01 AFR Version2 */ */ */ */ */ */ */ */
/* 2008-12-01 AFR Version2 */ 
\frac{1}{\sqrt{2}} , the set of the set of the set of the set of the set of the set of the set of the set of the set of the set of the set of the set of the set of the set of the set of the set of the set of the set of the set 
/*--------------------------------------------------------------------*/ 
Parse Arg argus . 
Parse Value SPACE(TRANSLATE(argus,,"(')"),1) With $qm $qn.
QManager = $qm 
Qname = \zetaqn
/*-------------------------------------------------------*/ 
/* FuncName(MESSAGE/MONITOR) */ 
/* | Maxreclen Default 1024 */ 
/* \begin{array}{c|c|c|c|c|c} \hline \end{array} | WaitSeconds oo=NeverEndingWait */<br>
| | RetryCounter "*"=0 */
/* | | | RetryCounter "*"=0 */ 
/* | | | | OFF/KEEP: delete/keep data */ 
            /* v v v v v on Queue */ 
/*-------------------------------------------------------*/ 
PutGetOpts="MONITOR 2048 oo * OFF" 
$RC=MQtility("GET",PutGetOpts,Qname) 
say $RC
```
Parse Value \$RC With \$RC \$result

Whereby the parameters for MQTILITY are understood as follows:

- MONITOR: MQTILITY() goes into a never ending "GET" loop
- 2048: explicit data-record-length of WMQ-message
- oo: never-ending-symbol for get-loop above
- \*: Retry-counter for MQ function (\*== NoRetry)
- OFF: run MqCMIT to remove data from queue

#### **2.3.2.2 MQTILITY**

This program serves as MQ-Function-Tool for Rexx applications. It contains all required basics for MQ-Messaging as:

- MqInit
- MqOpen
- MqPut
- MqGet
- MqDisc
- MqTerm
- and special sub-function as MqMonitor

Document: WMQ-Rexx-Appl-TrigMon.doc Date: 05.03.2009

Version: V1.0.0A

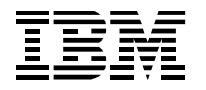

Each Rexx-Program may write a record into a MQ-Queue and read a record from a MQ-Queue without any "knowledge" about MQ-data-processing. For example:

- ProgA calls MQTILITY("PUT","MESSAGE",Qname,,outrec) to write one record into a MQ-Queue.
- ProgB calls MQTILITY("GET","MESSAGE",Qname,UniqueTicketNmbr) to get a record belonging to unique ticket number from a MQ-Queue, whereby ticket-number is a synonym for MQ-**CorrelationID**

Using MQTILITY a MQ-Monitor program simply consists of about two lines of code (see above).

#### **Remark:**

The program is delivered using program SAVE2LOG for logging the program calls.

If there is no BATCHPIPES Environment available use LOG2SAVE instead SAVE2LOG for logging. Just customize your MQTILITY program by do a global change from SAVE2LOG to LOG2SAVE.

### **2.3.2.3 DEPLOYER**

This program determines the first level qualifier of the mandatory library named &HOME..UTILITY and does various dataset allocations. The name UTILITY is fix.

#### **2.3.2.4 SAVE2LOG**

This program logs the start and end of any program started due to a trigger definition for the monitored initiation queue. The program uses Batchpipes for handling of the log dataset.

Any log entry consists of program name and parameter values in case of start and return code when ended.

The standard name of the log dataset is &HOME..SAVE2LOG.MQTILITY.

#### **2.3.2.5 LOG2SAVE2**

This program logs the start and end of any program started due to a trigger definition for the monitored initiation queue. It is a clone of SAVE2LOG using EXECIO instead of Batchpipes for handling of the log dataset.

Any log entry consists of program name and parameter values in case of start and return code when ended.

The standard name of the log dataset is &HOME..LOG2SAVE.MQTILITY.

## **2.4 Build Environment**

The described application monitor was tested using follow system software and middleware

- z/OS 1.7 or higher
- WebSphere MQ for z/OS V7 or higher
- WMQ-SupportPac MA18 or MA95 A REXX interface to Websphere MQ
- IBM Library for REXX/370
- BATCHPIPES FOR OS/390, 5655-D45 02.01.00 (optional, but prerequisite when using SAVE2LOG instead LOG2SAVE)

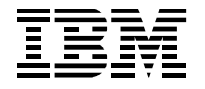

## **2.5 Trigger Monitor – Step by Step**

In this chapter the parameter flow and the software architecture is shown starting with the WMQ-Definitions and ending up in the Monitor program.

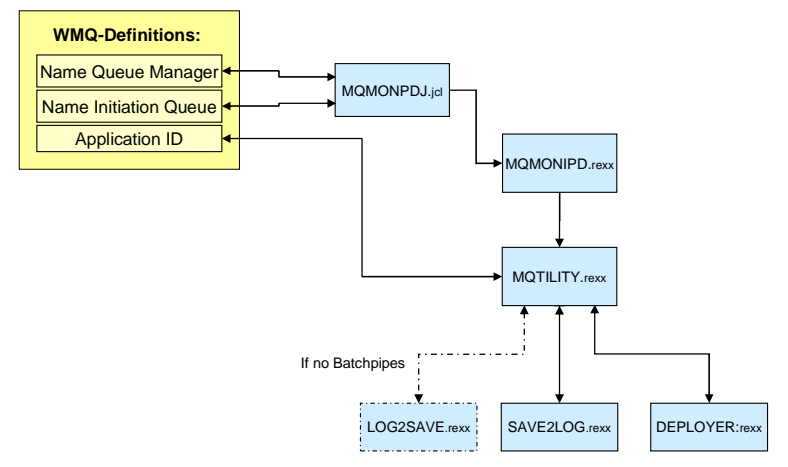

#### **Figure 2: Software architecture**

1. WMQ Definitions

```
MQ-Setup-QUEUE: 
 Queue name . . : MCEVS1.INITIATION.DEVLP
Disposition . . : QMGR MQS
MQ-Setup-PROCESS: 
 Application ID : TSSDEVP.SOURCES.ACCPADM.EXEC(STESIJOB) << ValOf.AID
User data . :
 Environment data: SOURCES.ACCPADM.JOBS(MQESIFCR)
```
#### 2. Job MQMONJOB

```
//MQMONPDJ JOB (7949,SYS),'Rexx MQ Appl Trigmon', 
// NOTIFY=&SYSUID, 
// CLASS=A,MSGCLASS=X,MSGLEVEL=(1,1) 
// SET HOME=TSSDEVP 
//********************************************************* 
//STEP1 EXEC PGM=IKJEFT01,REGION=64M 
//SYSPRINT DD SYSOUT=* 
//SYSEXEC DD DSN=&HOME..TRIGMON.SOURCE,DISP=SHR 
// DD DSN=&HOME..UTILITY,DISP=SHR 
//SYSTSPRT DD SYSOUT=* 
//SYSTSIN DD * 
MQMONIPD MQS(MCEVS1.INITIATION.DEVLP) 
/*
```
#### 3. Caller program MQMONIPD

```
PutGetOpts="MONITOR 2048 oo * OFF" 
$RC=MQtility("GET",PutGetOpts,Qname)
```
4. Monitor program MQTILITY

```
ValOf.AID=" TSSDEVP.SOURCES.ACCPADM.EXEC STESIJOB" 
Parse Value ValOf.AID With $PROGHOME $PROGNAME.
```

```
$=DEPLOYER("TSSDEVP.SOURCES.ACCPADM.EXEC") 
rc=STESIJOB()
```
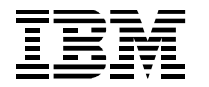

# **3. Appendix**

## **3.1 Example Definitions**

## **3.1.1 Websphere MQ-Definitions**

#### **3.1.1.1 Application Queue**

 Display a Local Queue - 4 Press F7 or F8 to see other fields, or Enter to refresh details.  $M$ ore:  $-$  + Queue name . . . . . . . . : ACCP.BILLING.ESI.DEVLP Disposition . . . . . . . . QMGR MQS Trigger Definition Trigger type . . . . . . : F F=First, E=Every, D=Depth, N=None Trigger set . . . . . . : Y Y=Yes, N=No Trigger message priority : 0 0 - 9 Trigger depth  $... ... : 1$  1 - 999999999 **Initiation queue** . . . . : MCEVS1.INITIATION.DEVLP **Process name** . . . . . . : ACCPDATA.BILLING.ESI.DEVLP.PROCESS Trigger data  $\cdot \cdot \cdot \cdot \cdot$ :

### **3.1.1.2 Process Definition**

Display a Process - 1

```
Press F8 to see further fields, or Enter to refresh details. 
                                                                 More:
Process name . . . . . . . . ACCPDATA.BILLING.ESI.DEVLP.PROCESS 
Disposition . . . . . . . . : QMGR MQS
Description . . . . . . . . : ACCP-ESI Interface: 
                               CREATE ESI-SIF-FILE 
Application type . . . . . : MVS 
Application 
   ID . . . : TSSDEVP.SOURCES.ACCPADM.EXEC(STESIJOB)
```
 Display a Process - 2 Press F7 to see previous fields, or Enter to refresh details. More: -Process name . . . . . . . : ACCPDATA.BILLING.ESI.DEVLP.PROCESS Disposition . . . . . . . . QMGR MQS User data . . . . . . . . : **Environment data** . . . . . : SOURCES.ACCPADM.JOBS(MQESIFCR) Last alteration time . . . : 2009-02-03 16.01.30

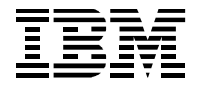

## **3.1.2 Example Application referring to process**

```
/*REXX*****************************************************************/ 
\frac{1}{\sqrt{2}} *
\hspace{0.1cm} /* Name: STESIJOB \hspace{1.5cm} /* \hspace{0.1cm} /* \hspace{0.1cm}\frac{1}{\sqrt{2}} *
/* Start Job for Creating ESI-SIF-File */ 
/* The procedure is called by MQ-Trigger Process */<br>/* Following external programs are called: */<br>* /
/* Following external programs are called: */ 
/* - DEPLOYER: Bootsstrap to establish access to other libraries */<br>/* Following tables are involved: */
/* Following tables are involved: \begin{array}{ccc} & * & * & * \\ & & * & * \end{array}\frac{1}{2} - none \frac{1}{2}\frac{1}{\sqrt{2}} *
\frac{1}{4} CREATION START DATE: 2009-02-03 */
/*--------------------------------------------------------------------*/ 
/* trace ?R */ADDRESS 'TSO' 
 Arg MQ_Queue_Name , ,
MQ_Process_Name ,,
 MQ_Trigger_Data ,, 
     MQ_Application_Type ,
     MQ_Application_Id ,
      MQ_Environment_Data ,, 
      MQ_User_Data ,, 
      MQ_Queue_Manager_Name 
rc = '0'/*-------------------------------------------------*/ 
/* Determine 'First Level Qualifier' of EXEC-DSN */ 
/*-------------------------------------------------*/ 
utility_dir = ".UTILITY" 
Where am = deployer('*' !! utility_dir)
Mode = Left(Where_Iam,7) 
/*-------------------------------------------------*/ 
/* Prepare jobname and submit job
/*-------------------------------------------------*/ 
IF MQ_Environment_Data <> '' then 
  jobname = Strip(mode) !! '.' !! Strip(MQ_Environment_Data) 
else 
  jobname = Strip(mode) !! '.SOURCES.ACCPADM.JOBS(MQESIFCR)' 
jobname_hig = "'"jobname"'" 
"submit" jobname_hig 
return rc
```
## **3.1.3 Example log entry**

BROWSE TSSDEVP.SAVE2LOG.MQTILITY Line 00000043 Col 001 080 20090212-163252 BEFORE START: \$RC=**STESIJOB**('ACCP.BILLING.ESI.DEVLP' ,'ACCPDATA.B 20090212-163252 AFTER START: 0 OK

#### **Remark:**

The figure above is truncated at line 80 – just to give an impression.

## **3.1.4 Example MQ SDSF Entries**

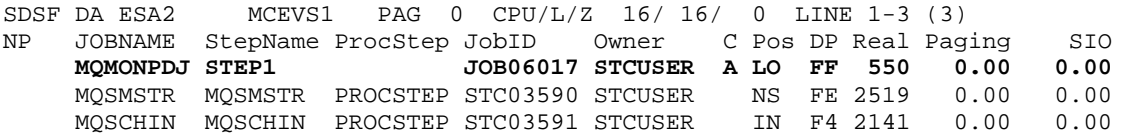

Document: WMQ-Rexx-Appl-TrigMon.doc **Date: 05.03.2009** Date: 05.03.2009